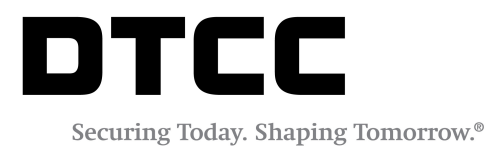

# **CONNECT™**

### **PRODUCT RELEASE INFORMATION: 2019 Q3 RC1**

AUGUST 1, 2019

Thisdocument describes the contentsof the Connect 2019 Q3 RC1 Release.

## **TABLE OF CONTENTS**

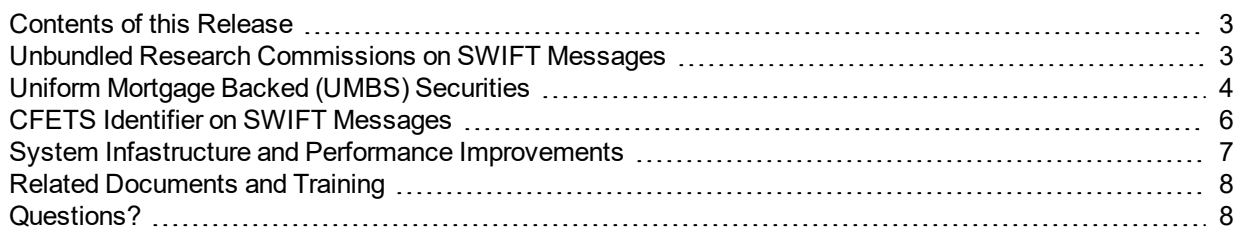

### <span id="page-2-0"></span>**Contents of this Release**

DTCC has enhanced the Connect™ middleware service with a continued focus on improvements to the user experience and increased workflow efficiency. This release incorporates:

- Support for unbundled Research Commissions instructed on SWIFT messages
- Support for the new Uniform Mortgage Back (UMBS) security type
- Support for delivery of CFETS identifier from Bond Connect on SWIFT messages

This document outlines the new/additional features included in this Connect enhancement release. DTCC encourages clients to test this release and return any feedback on testing results.

Where applicable, the features described in this document apply to the Trade Management, Settlements Management, Pass-Through, and Confirm Management modules.

### <span id="page-2-1"></span>**Unbundled Research Commissions on SWIFT Messages**

The Connect service already supports clients submitting unbundled Research Commissions by sending Research Commissions to the underlying matching OASYS™/TradeSuiteID™, and CTM™ services. This Connect release adds support for sending unbundled Research and Executing commissions on the outbound SWIFT instructions.

Executing (EXEC) commissions are included on the Outbound ISF message to BBH Infomediary in Field #18 to be mapped on the SWIFT message. EXEC is mapped to Tag 19a, Sequence E3 (:19A::EXEC//). Research (RSCH) Commission are treated in a similar manner to EXEC commissions on the SWIFT message. RSCH will be mapped to Tag 19a, Sequence E3 (:19A::RSCH//). Both fields are treated identically from a supported length and currency perspective. Research Commissions will now be included on the Outbound ISF in Field #133. The Field Description is "Research Commission," and will only use the RSCH qualifier. No additional data will be included in Field #133. Settle Instruction Comparison and Settle Instruction Preview functionalities in the Connect user interface will be updated to reflect Research Commission in Field #133.

For OASYS/TradeSuite eligible trades, clients can submit unbundled commissions with a minor change. Clients should continue to submit Executing commissions on the Inbound XML message as they do today since that workflow has not changed. Research commissions must be submitted on the FeeTax Type composite as LOCL with a FLAT amount. The OASYS and TradeSuite ID services treat LocalTax amount as a ResearchAmount. Executing (EXEC) commissions will continue to be mapped to Field #18 and Research (RSCH) commissions will now be mapped to Field #133 on the Outbound ISF message to BBH Infomediary.

For CTM-eligible trades, clients can submit unbundled Executing (EXEC) and Research (RSCH) commissions as two separate tags and values on the Inbound XML message. Executing (EXEC) commissions will continue to be mapped to Field #18 and Research (RSCH) commissions will now be mapped to Field #133 on the Outbound ISF message to BBH Infomediary.

#### **Important**

Unbundled Commissions for CTM-eligible trades to be included on SWIFT messages will only be supported with a CommissionSharingBasisIndicator of FLAT, as per the sample that follows:

<CommissionSharingBasisIndicator>FLAT<CommissionSharingBasisIndicator>

```
<CommissionType>EXEC<CommissionType >
```
<CommissionSharingBasisIndicator>FLAT<CommissionSharingBasisIndicator>

<CommissionType>RSCH<CommissionType >

#### **Note**

To avoid incorrect unbundled commission amounts included on SWIFT instructions, brokers for Connect clients should submit Executing and Research Commissions into the CTM service with a FLAT amount. To further ensure incorrect broker unbundled commission amounts are not included on SWIFT instructions, DTCC recommends using Pending Approval Rules to review instructions on the Connect application before they are sent. Clients should contact the DTCC Client [Center](http://www.omgeo.com/login) for additional details.

Submission of a Research Commission composite on an Allocation with CommissionBasisIndicator = PERC or PERU, along with other Commission Types EXEC/LOCO/SPCN with CommissionBasisIndicator = FLAT or PERC or PERU, will result in an error condition. The error condition is generated in the Trade Management module, and in this circumstance, the trade will be sent to the Repair mailbox, as illustrated in [Figure](#page-3-1) 1.

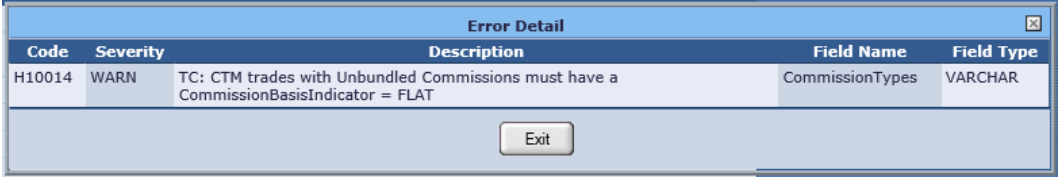

#### <span id="page-3-1"></span>*Figure 1 Error Message*

Users can Amend the trade in the **Repair** mailbox, changing the CommissionBasisIndicator to FLAT, with the correct FLAT amount for matching and settlement instructions. The applicable Executing and Research commissions will be included in Outbound ISF messages to be mapped to a SWIFT instruction.

#### **Note**

<span id="page-3-0"></span>CTM Best Practices do not recommend submitting Unbundled Commissions at the Block Level. Unbundled Commissions should only be included on each Allocation.

### **Uniform Mortgage Backed (UMBS) Securities**

The Connect service now supports clients submitting the new Security Type of **UMBS** for clients that want to send that type on the Connect Inbound XML message. This enhancement applies to both CTM and OASYS/TradeSuite ID eligible trades. Clients can also continue to deliver the same security types on the Connect Inbound XML message as they currently do (FHMC, FNMA, and so on). Security Type is currently not part of the matching criteria for the OASYS/TradeSuite ID and CTM services. This enhancement has no expected impact to matching.

MBS to UMBS exchanges, which are treated similarly to a corporate action, should be submitted and flagged on the Connect Inbound XML message as **Ready Manual**. This process avoids sending the exchange trades to the underlying matching applications (OASYS/TradeSuite and CTM) while sending out settlement instructions. The sample XML composite that follows contains the <Service> Inbound XML tag with value of **MANUAL**

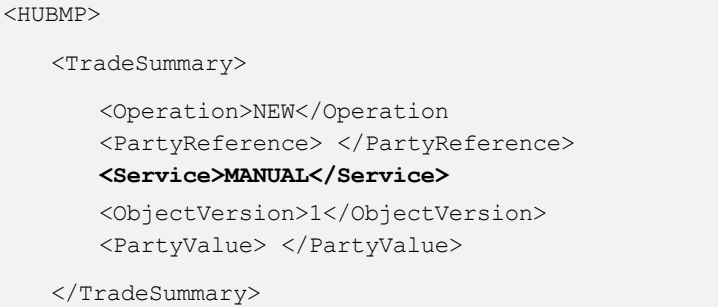

There are two ways for clients to instruct trades as "**Free**" in the Connect service:

- 1. Send a value of "**F**" on the <SubTransactionType> tag in the TradeChild of the Connect Inbound XML. Sending in this value results Field #6 **Tran Type** on the Outbound ISF to be sent to BBH as BF/SF for the transaction types BUY/SELL, respectively.
- 2. Select the **Sub Transaction Type** Free indicator under the Settlement Tab on the Connect user interface to instruct trades via SWIFT Deliver Free or Receive Free. When this indicator is selected, the trade will be instructed with a SWIFT message MT540 (Receive Free) or MT542 (Deliver Free), as per [Figure](#page-4-0) 2.

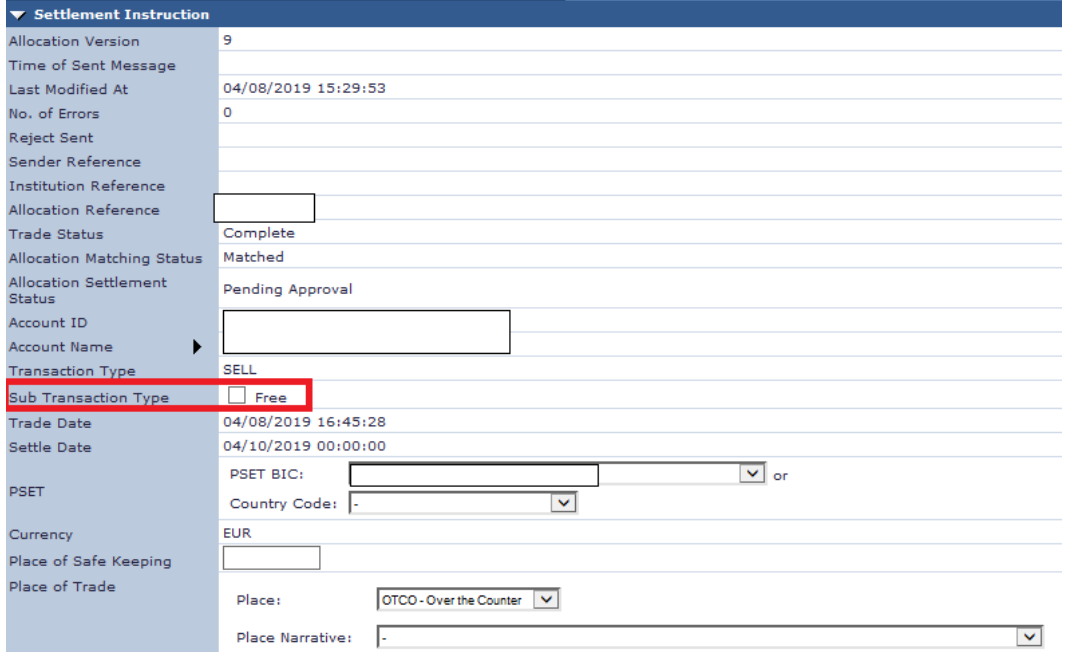

<span id="page-4-0"></span>*Figure 2 Sub Transaction Type Setting*

### <span id="page-5-0"></span>**CFETS Identifier on SWIFT Messages**

The Connect service will support Bond Connect trade activity while sending settlement instructions through SWIFT that include a CFETS (China Foreign Exchange Trade System) identifier. The underlying CTM matching service does not require Bond Connect trades because of counterparties not having access to the CTM service. These trades should be submitted and flagged on the Connect Inbound XML message as **Ready Manual**. Doing so avoids sending trades to the underlying CTM matching application when sending out settlement instructions. The sample XML composite that follows has a <Service> Inbound XML tag with value of **MANUAL**:

<HUBMP>

<TradeSummary> <Operation>NEW</Operation> <PartyReference> </PartyReference> **<Service>MANUAL</Service>** <ObjectVersion>1</ObjectVersion> <PartyValue> </PartyValue> </TradeSummary>

The format of the CFETS Reference Number is **CBTYYYYMMDDnnnnnn** (that is, **CBT** followed by a 14 digit number). The CFETS Reference Number gets populated into the SWIFT Tag 70E in the following format:

:70E::SPRO//CBTnnnnnnnnnnnnnn

Clients can populate the <SettlementInstructionProcessingNarrative> tag on the Connect Inbound XML message under the TradeChild record with the CFETS identifier to be on the SWIFT instruction. For example:

<SettlementInstructionProcessingNarrative> CBTnnnnnnnnnnnnnn </SettlementInstructionProcessingNarrative>

This <SettlementInstructionProcessingNarrative> tag is a free-form field supporting up to 350 characters that will be sent on the Outbound ISF message and mapped by BBHi onto the SWIFT instruction. BBHi will map the CFETS identifier onto SWIFT tag :70E::SPRO// in Sequence B. The value will be passed on the Outbound ISF message to BBHi on Field #47.

If a client cannot provide the CFETS identifier from their OMS onto the Connect Inbound XML message, they can add the CFETS identifier on the Connect user interface, resulting in the same mapping by BBHi onto the SWIFT instruction.

Clients can set up a Pending Approval Rule for these trades, based off their defined criteria (account, security identifier, currency, and so on). Setup of the Pending Approval Rule enables the ability to Amend the trade in the Pending Approval mailbox on the Connect user interface under the Settlement Management module. Users can Amend, add the CFETS identifier in the **IM Process Narrative** field on the Direct Commission detail screen, and then Submit, as illustrated in [Figure](#page-6-1) 3.

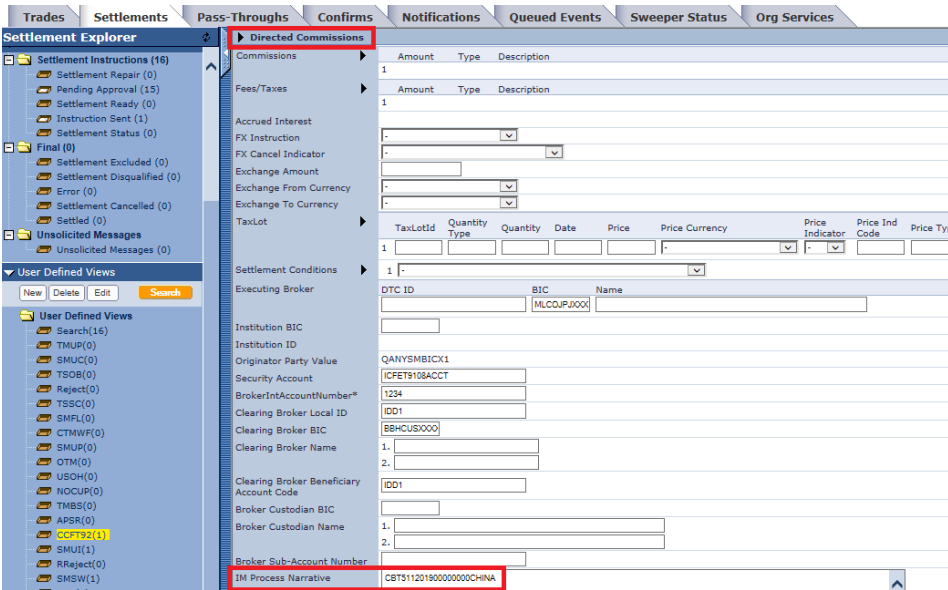

<span id="page-6-1"></span>*Figure 3 Amend Trade on the Connect User Interface*

The trade will return to the Pending Approval mailbox to be Approved by the user to send the trade instruction. Clients can use **Settle Inst Preview** functionality to verify the instruction before it is Approved. The CFETS identifier value will be passed on the Outbound ISF Field #47 to BBHi. BBHi will map the CFETS identifier onto SWIFT tag :70E::SPRO// in Sequence B.

### <span id="page-6-0"></span>**System Infastructure and Performance Improvements**

This release includes many non-client facing and other enhancements to the Connect service. To remain compliant with various internal audit requirements and compliance guidelines, this release also includes improvements and upgrades to infrastructure and overall efficiency.

### <span id="page-7-0"></span>**Related Documents and Training**

For related documents and training in the DTCC Learning Center, go to:

- [Institutional](https://dtcclearning.com/products-and-services/menu-institutional-trade-matching/menu-connect.html) Trade Processing → Connect
- **[Institutional](https://dtcclearning.com/products-and-services/menu-institutional-trade-matching/menu-ctm.html) Trade Processing**  $\rightarrow$  **CTM**
- [Institutional](https://www.dtcclearning.com/products-and-services/menu-institutional-trade-matching/menu-oasys.html) Trade Processing → OASYS
- <span id="page-7-1"></span>- [Institutional](https://www.dtcclearning.com/products-and-services/menu-institutional-trade-matching/menu-tsid.html) Trade Processing  $\rightarrow$  TradeSuite ID

### **Questions?**

The DTCC Client Center provides general assistance and technical help. Visit [www.dtcc.com/client-center](http://www.dtcc.com/client-center) to:

- Enter a service request or check the status of an existing service request
- Search the knowledge base
- Obtain contact information

#### **Copyright © 2019 DTCC. All rights reserved**.

This work (including, without limitation, all text, images, logos, compilation and design) is proprietary and protected by copyright, and is for the exclusive use of users authorized by DTCC. If this work is received from DTCC in any electronic medium, authorized users of this work are granted a limited, non-exclusive, nontransferable, non-sublicensable and freely revocable license to make reproductions and transmissions necessary for downloading and storage of this work on the users' computers and to print one or more paper copies from the electronic version for their own use. Other than to this limited extent, no part of this work (including any paper copies thereof or print versions thereof) may be printed, copied, altered, modified, posted, reproduced, displayed, published, sold, licensed, used or distributed (including by transmission) in any form or by any means, or stored in any information storage and retrieval system, without DTCC's prior written permission.

**Publication Date**: August 1, 2019

**Publication Code**: CON110

**Service**: Connect

**Title**: Product Release Information: 2019 Q3 RC1

### **FOR MORE INFORMATION**

 $\blacksquare$ 

Email DTCC Learning at: [DTCCLearning@dtcc.com](mailto:DTCCLearning@dtcc.com)

or visit us on the web at: www.dtcclearning.com